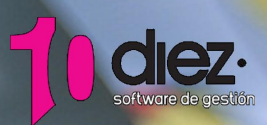

## Contabilidad Analítica ||<br>DIEZCON

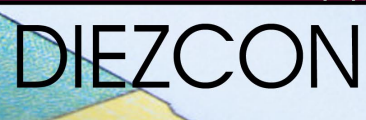

mtage

 $rac{\epsilon_1}{\epsilon_2}$ 

La Contabilidad analítica tiene por objeto el conocimiento para su posterior interpretación y análisis de costes e ingresos de las diferentes áreas, centros o unidades de empresa. De esta forma la toma de decisiones se verá respaldada por el análisis de los datos a través de estas acotaciones. Para esto, lo que haremos será imputar a los movimientos contables de nuestra empresa el centro de costo que lo genera.

Una vez que en nuestro programa hemos instalado el nuevo módulo será en cada empresa donde activemos la contabilidad analítica accediendo Empresas/ Parámetros de la contabilidad. Parametrización. En el apartado de Opciones de la contabilidad marcamos Contabilidad Analítica tal y como nos muestras la siguiente imágen.

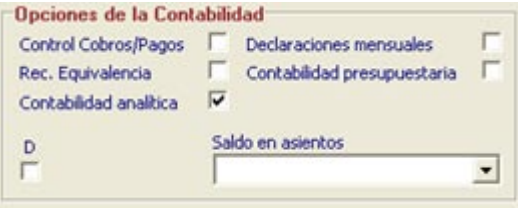

En el momento que marcamos contabilidad analítica en el apartado de la izquierda 'Opciones de funcionamiento' se activan dos líneas de configuración relacionadas con analítica.

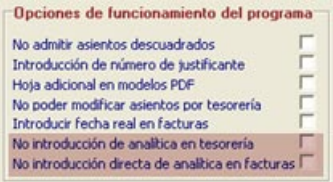

La primera de ellas nos la opción de que en la pantalla de Movimientos / Introducción de Asientos / Por tesorería indiquemos en nuestros movimientos contables de 'tesorería' la imputación del centro de coste al que corresponde.

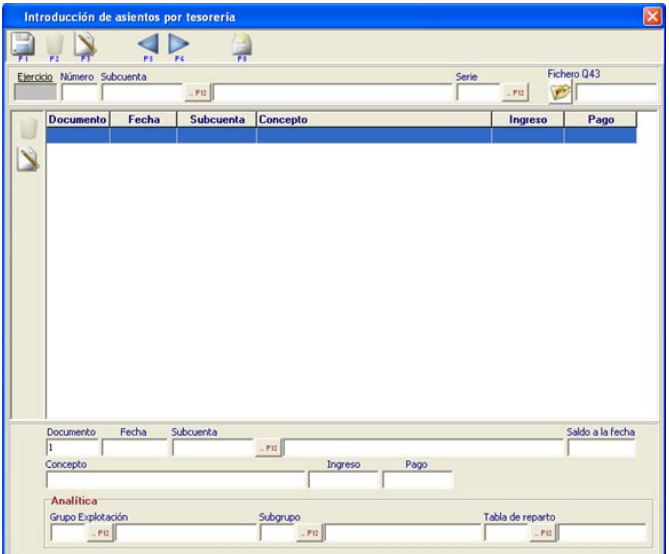

La siguiente configuración es para que en las pantallas de introducción de facturas en la primera pestaña podamos indicar lo referente a analítica tal y como vemos en la imagen.

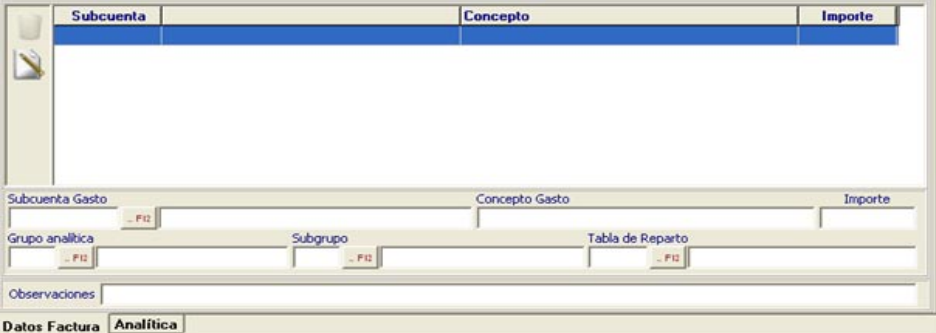

Esta opción que acabamos de ver, es interesante para la introducción de facturas cuya imputación la realicemos solamente a un centro de coste, si esta imputación la realizamos a más de uno deberemos acceder a la siguiente pestaña de analítica en la que línea a línea indicamos el importe que va a cada centro de coste.

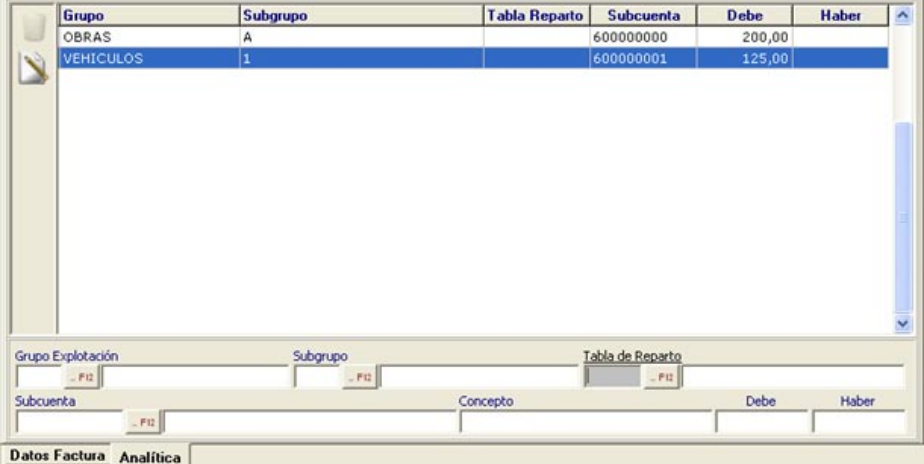

Estamos hablando de centros de costes y la forma de imputarlos pero no hemos visto como se dan de alta [Analítica / Datos Analítica/ Grupos; Subgrupos] Este proceso se realiza con la creación de lo que nosotros llamamos grupos y dentro de cada uno de ellos los subgrupos que lo componen. Se puede trabajar únicamente con el primer nivel de agrupación, es decir con sólo grupos, o utilizar el desglose en subgrupos para un análisis más detallado. A esto hay que añadir que tenemos la posibilidad de definir tablas de reparto, en el caso de que nos encontremos con facturas a las que de forma repetitiva se les asignen los mismos grupos y subgrupos de coste.

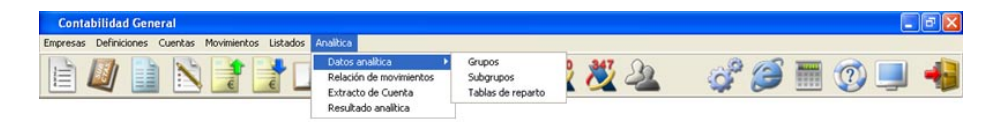

Una vez que ya hemos introducido en las facturas su asignación de costes pasamos a los diferentes listados para visualizar los resultados, comenzamos con el diario de explotación en el que visualizamos los movimientos acotándolos con los parámetros de la contabilidad analítica. Lo mismo nos encontramos con el extracto de analítica en el que visualizamos el mayor de las cuentas agrupando por grupo, subgrupo o tabla de reparto.

El siguiente listado nos permite obtener el resultado de explotación de un determinado grupo o la acotación a subgrupo. Para terminar e l balance de sumas y saldos también la aplicación permite que se acote por los valores definidos en contabilidad analítica.

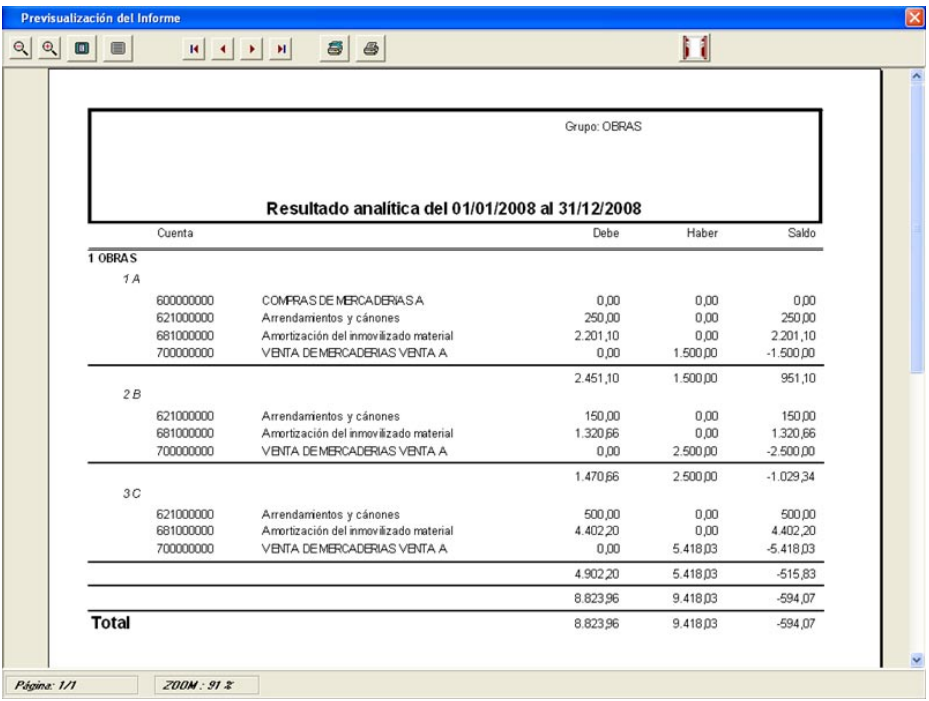

Para terminar con el módulo queda por comentar que para que todos nuestros movimientos contables se imputen y así nuestra contabilidad se vea totalmente reflejada en los resultados de la empresa, en la localización de errores se ha añadido la posibilidad de localizar asientos sin la imputación grabada.